## Wybrani dostawcy (moduł przetargów i aukcji)

Zakładka ta wyświetla podsumowanie wyboru jaki został wcześniej dokonany. Wyszczególnieni są dostawcy, których oferty zostały wybrane. Widoczne są informacje odnośnie udziału procentowego oraz wartościowego dostawców. Kliknięcie przycisku powiadom odrzuconych spowoduje poinformowanie wszystkich dostawców o odrzuceniu ich oferty, natomiast przycisk powiadom zwycięzców pozwala powiadomić wszystkich wybranych dostawców. Klikając przycisk utwórz zamówienie można od razu złożyć. Opcja utwórz umowę możliwa jest tylko dla dostawców zarejestrowanych w platformie NextBuy.

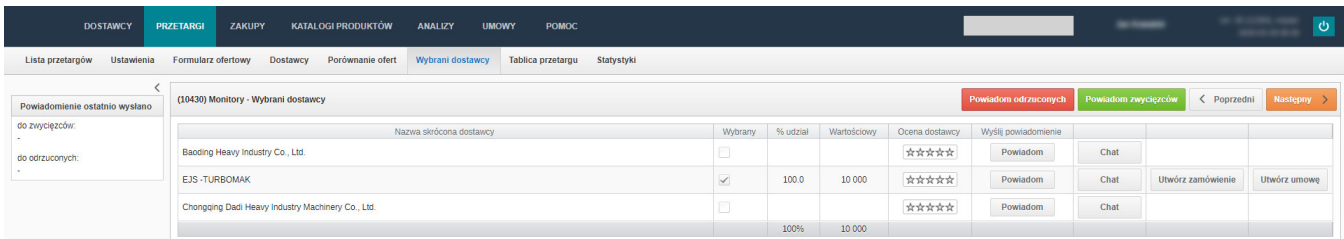

W postępowaniu wielorundowym, kupiec ma dodatkowo możliwość powiadomienia dostawców, o tym, że nie zostali zakwalifikowani do następnej rundy (przycisk Powiadom odrzuconych), a także wysłanie krótkiej, spersonalizowanej wiadomości na platformie do dostawców, którzy zostali dodani na krótką listę (przycisk Wiadomość do zakwalifikowanych).

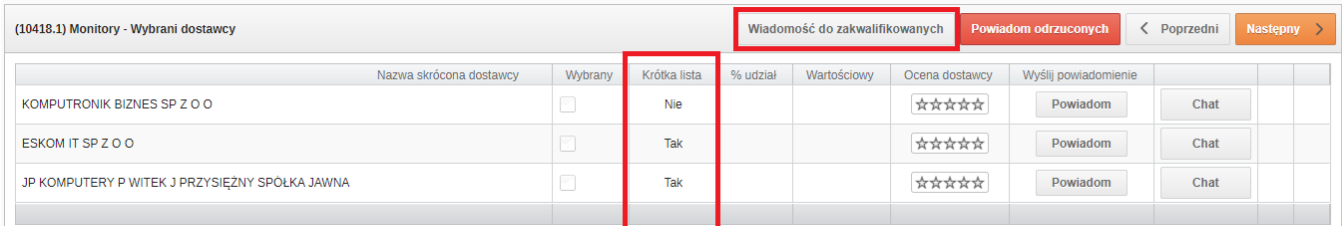

## (i) Info

Jeżeli nie posiadasz danej funkcji [skontaktuj się z nami](mailto:kontakt@nextbuy24.com) w celu uzyskania więcej szczegółów.

Zobacz również: